## Connect jumpserver using PuTTY

263 Manu Chacko October 18, 2024 [General](https://www.ezeelogin.com/kb/category/faq/general/12/) 10929

## **Connecting to a remote server managed by ezeelogin using PUTTY**

**Overview:** This article describes how to connect to a remote server managed by Ezeelogin using PuTTY.

**Step 1:** Open PuTTY and enter the **Ezeelogin/Jumpserver IP or Hostname** along with the **Port number**. Click "**Open**" to initiate the connection.

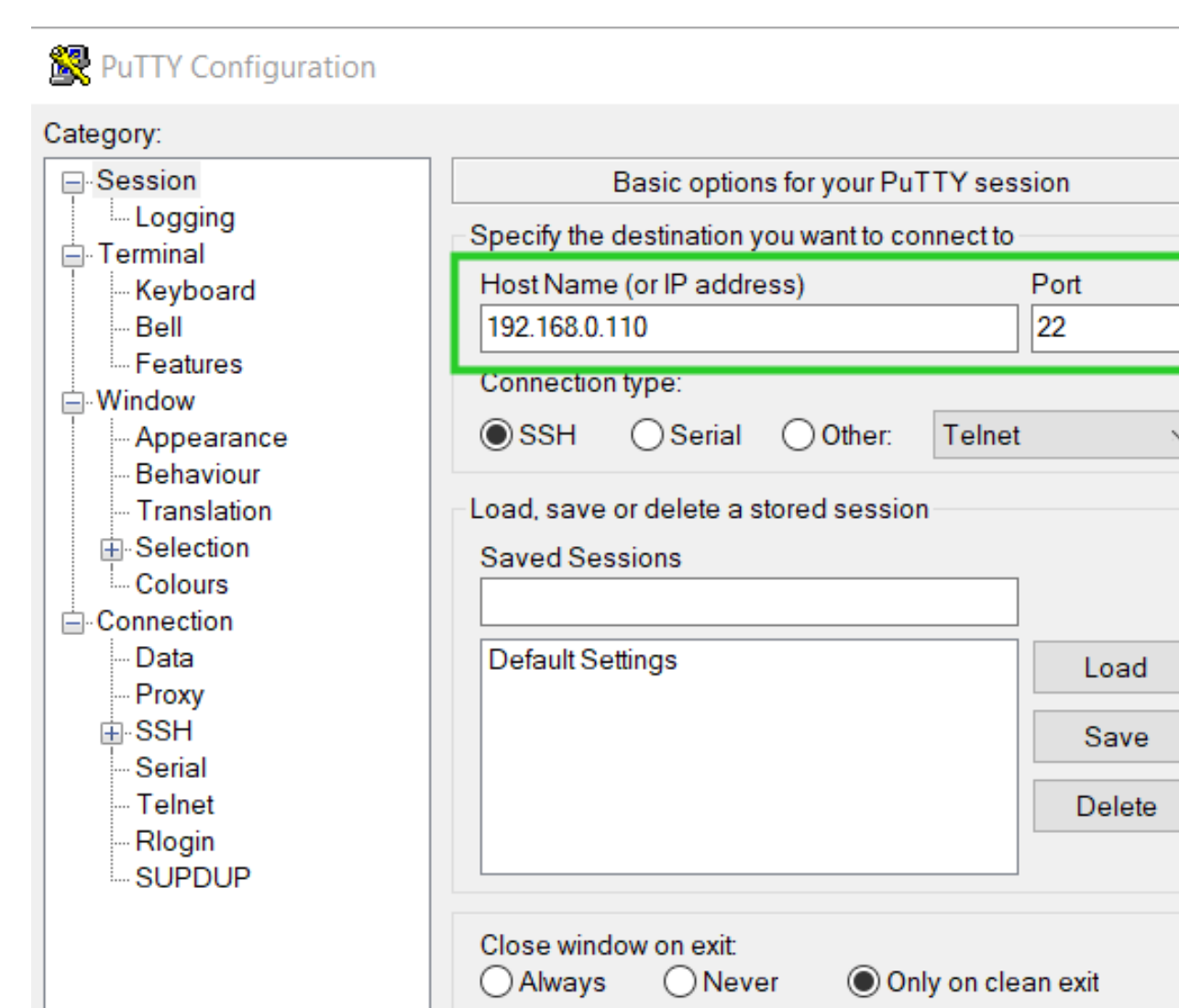

×

**Step 2.** Provide your Ezeelogin **username and password** when prompted.

About

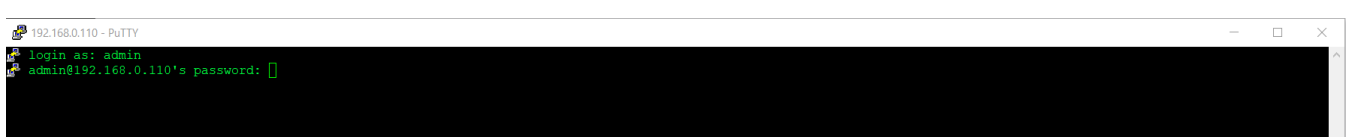

Open

Cancel

**Step 3.** If enabled, **enter the Security code or complete Two Factor Authentication** to access the Ezeelogin shell (ezsh).

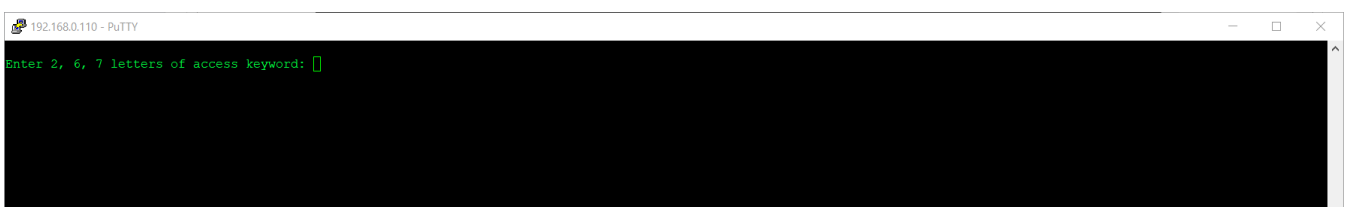

**Step 4.** Upon successful authentication, you will enter the Ezeelogin shell (ezsh). The initial screen displays a **list of server groups**. Navigate through the list using **arrow keys** and

**press Enter to select a server**.

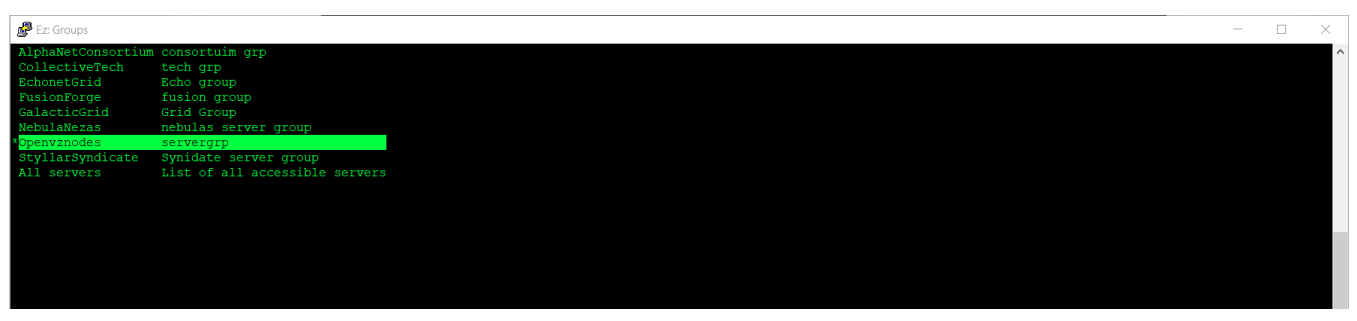

**Step 5.** Use the **Tab key** to view detailed information about the selected server (refer to the screenshot for guidance).

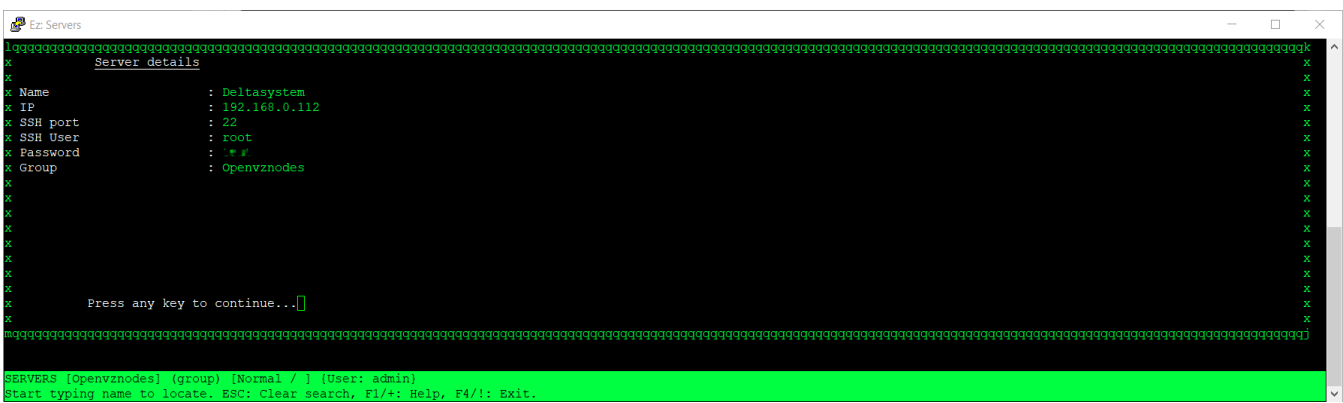

**Step 6.** You can also **press ' | '**from the **server group lists/server lists** to know the details of Ezeelogin.

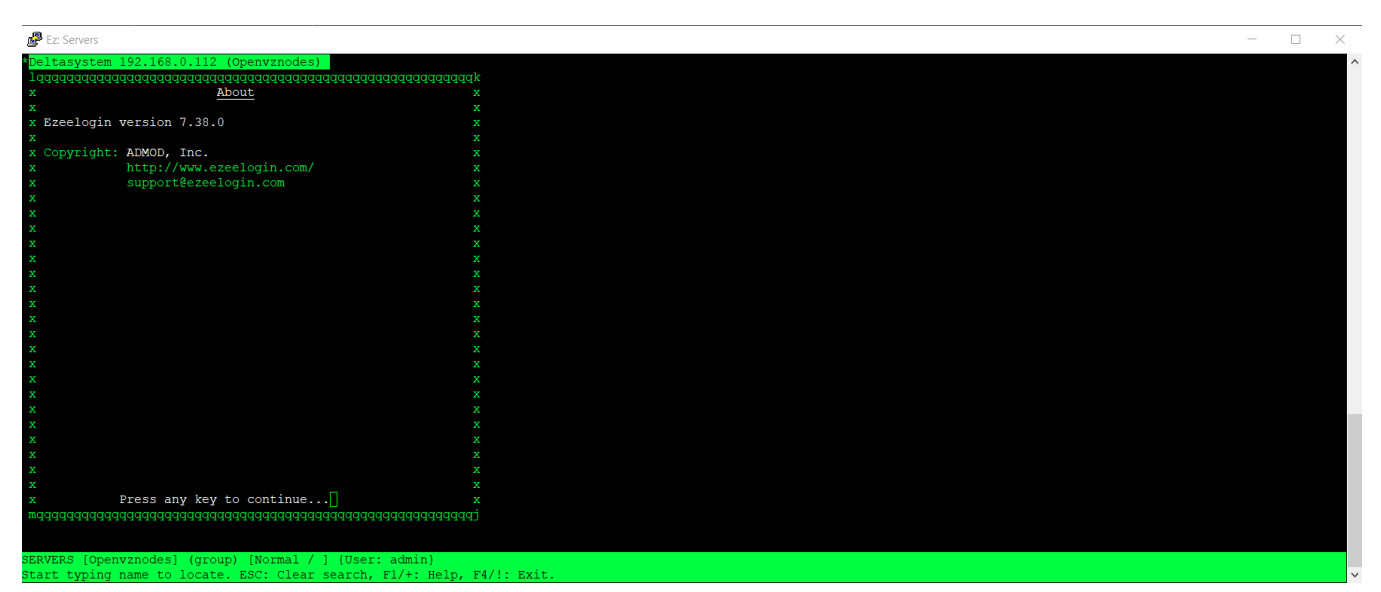

**Step 7.** Select and press enter to log into any server and you will be logged into a remote server via Ezeelogin.

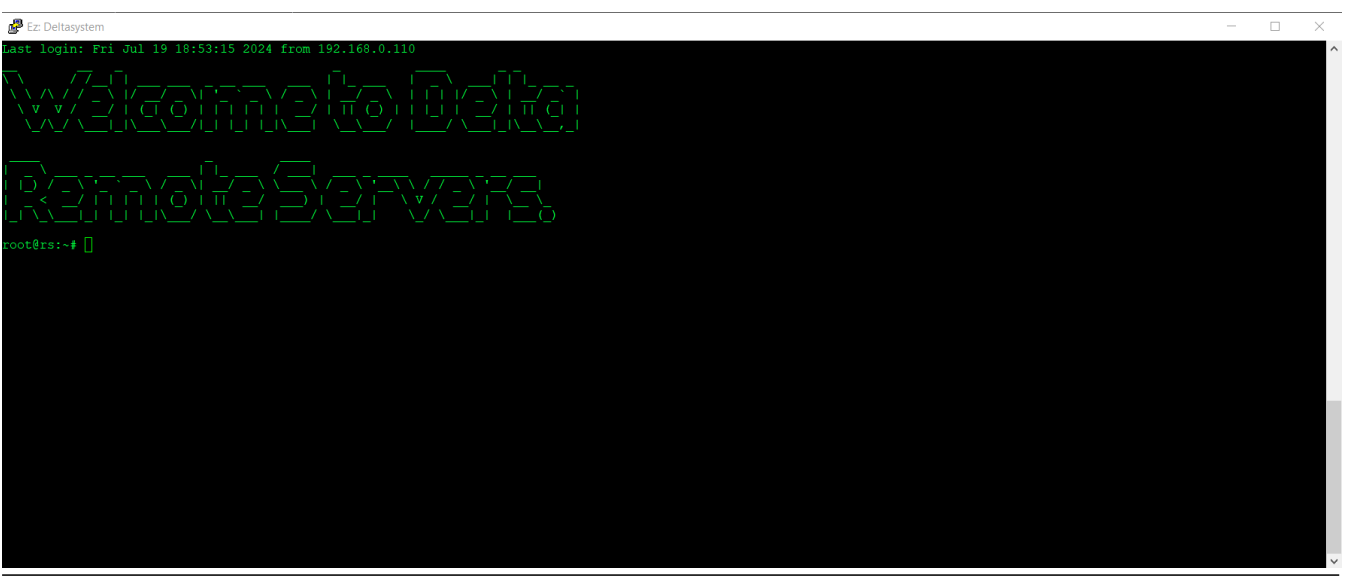

## **Related Articles:**

- [SSH to Ezeelogin Jumpserver using MobaXterm](https://www.ezeelogin.com/kb/article/how-to-ssh-to-ezeelogin-jumpserver-using-mobaxterm-392.html)
- [Hide server passwords from Ezeelogin users](https://www.ezeelogin.com/kb/article/hide-server-password-from-users-480.html)
- [Add Linux instances in Ezeelogin](https://www.ezeelogin.com/kb/article/add-a-linux-server-or-a-linux-instance-into-the-ezeelogin-ssh-jumphost-191.html)
- [Add gateway user in Ezeelogin](https://www.ezeelogin.com/kb/article/how-to-add-a-ssh-gateway-user-in-ezeelogin-236.html)

Online URL: <https://www.ezeelogin.com/kb/article/connect-jumpserver-using-putty-263.html>